# **django-calaccess-lobbying-activity Documentation**

*Release 0.2*

**California Civic Data Coalition**

August 13, 2014

#### Contents

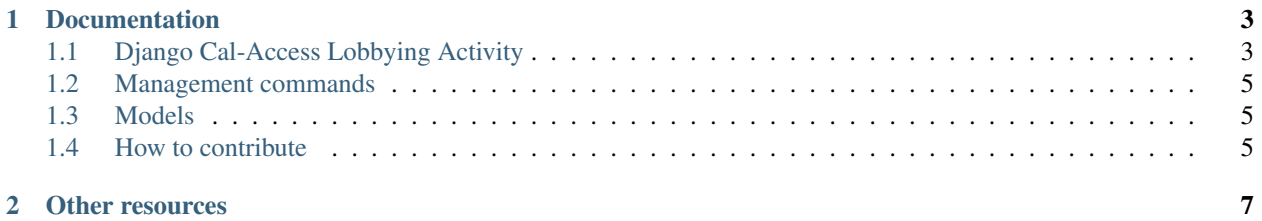

A simple Django app to build lobbying activity data from the cal access database. It is reliant on [django-calaccess](https://github.com/california-civic-data-coalition/django-calaccess-parser)[parser](https://github.com/california-civic-data-coalition/django-calaccess-parser)

## **Documentation**

# <span id="page-6-1"></span><span id="page-6-0"></span>**1.1 Django Cal-Access Lobbying Activity**

django-calacces-lobbying-activity is a simple Django app to lobbying activity data from the cal access database. It is reliant on [django-calaccess-parser.](https://github.com/california-civic-data-coalition/django-calaccess-parser)

Detailed documentation is in the "docs" directory. *(coming soon)*

#### **1.1.1 Requirements**

- Django 1.6
- [django.contrib.humanize](https://docs.djangoproject.com/en/1.6/ref/contrib/humanize/)
- MySQL 5.5
- [django-calaccess-parser](https://github.com/california-civic-data-coalition/django-calaccess-parser)
- Patience

## **1.1.2 Installation**

- Install django-calaccess-browser with pip
	- \$ pip install django-calaccess-lobbying-activity
- Add lobbying to your INSTALLED\_APPS setting like this:

```
INSTALLED_APPS = (
    ...
    'lobbying',
)
In your project urls.py:
...
urlpatterns = patterns('',
    url(r'^browser/', include('lobbying.urls')),
)
```
• Next, sync the database, create a Django admin user, and run the management command to extract campaign finance data from from the raw calaccess data dump.

```
$ python manage.py syncdb
$ python manage.py build_lobbying
```
warning This'll take a while. Go grab some coffee or do something

else productive with your life.

## **1.1.3 Building**

The JavaScript and CSS for the project is managed with Grunt and Bower. Currently, the JavaScript and SCSS dependencies are not included so you'll need to build them yourself;

- 1. Install [Node.js](http://nodejs.org/) (this will also include NPM)
- 2. Install Grunt and bower globally with npm install -g bower grunt-cli
- 3. Go to the static directory and install the required dependencies with npm install  $\&\&$  bower install
- 4. Generate the main.css file and watch for HTML, CSS and JavaScript changes by executing grunt

#### **1.1.4 Explore data**

Start the development server and visit <http://127.0.0.1:8000/browser/> to inspect the Cal-access data.

### **1.1.5 API**

django-calaccess-browser uses django-tastypie to expose the data as an API. Add tastypie to the project INSTALLED\_APPS and make sure you included lobbying.urls in your project's urls.py.

From there visit 127.0.0.1:8000/browser/api/v1/filer/?format=json to explore the JSON representation of the data.

#### **1.1.6 Export**

You can also export the data into easily queryable flat files.

```
$ python manage.py export_lobbying
```
#### **1.1.7 Update the data**

When you are ready to get new data, just blow away both the parser and the campaign finance browser app. Then reload them.

You can do something like this, making sure you fill in your database and user names correctly. bash \$ python manage.py sqlclear calaccess | mysql -u user\_name -p database\_name \$ python manage.py sqlclear lobbying | mysql -u user\_name -p database\_name \$ pytnon manage.py syncdb \$ python manage.py downloadcalaccess && python manage.py build\_lobbying

## **1.1.8 Authors**

- [Agustin Armendariz](https://github.com/armendariz)
- [Ben Welsh](https://github.com/palewire)
- [Aaron Williams](https://github.com/aboutaaron)

# <span id="page-8-0"></span>**1.2 Management commands**

## **1.2.1 build\_lobbying**

# <span id="page-8-1"></span>**1.3 Models**

*coming soon*

# <span id="page-8-2"></span>**1.4 How to contribute**

This walkthrough will show you how to install the source code of this application to fix bugs and develop new features.

First create a new virtualenv.

```
$ virtualenv django-calaccess-lobbying-activity
```
Jump in.

```
$ cd django-calaccess-lobbying-activity
$ . bin/activate
```
Clone the repository from [GitHub.](https://github.com/california-civic-data-coalition/django-calaccess-lobbying-activity)

Make sure you have the [django-calaccess-parser](https://github.com/california-civic-data-coalition/django-calaccess-parser) installed otherwise NONE OF THIS WILL WORK.

```
$ git clone https://github.com/california-civic-data-coalition/django-calaccess-lobbying-activity.git repo
```
Move into it and install the Python dependencies.

```
$ cd repo
$ pip install -r requirements_dev.txt
```
Make sure you have MySQL installed. If you don't, now is the time to hit Google and figure out how. If you're using Apple's OSX operating system, you can [install via Homebrew.](http://benjsicam.me/blog/how-to-install-mysql-on-mac-os-x-using-homebrew-tutorial/) If you need to clean up after a previous MySQL installation, [this might help.](http://stackoverflow.com/questions/4359131/brew-install-mysql-on-mac-os/6378429#6378429)

Then create a new database named lobbying.

mysqladmin -h localhost -u root -p create lobbying

If you have a different username, substitute it above. You'll be prompted for that user's mysql password.

Then create a file at example/project/settings\_local.py to save your custom database credentials. That might look something like this.

```
DATABASES = {
   'default': {
       'ENGINE': 'django.db.backends.mysql',
        'NAME': 'lobbying',
        'USER': 'yourusername', # <-- This
        'PASSWORD': 'yourpassword', # <-- And this
        'HOST': 'localhost',
        'PORT': '3306',
        'OPTIONS': {
           'local_infile': 1,
        }
    }
}
```
Finally create your database and get to work.

\$ python example/manage.py syncdb

You might start by loading the data dump from the web.

\$ python example/manage.py downloadcalaccess

#### Then you can build the lobbying activity models

\$ python example/manage.py build\_lobbying

# **Other resources**

- <span id="page-10-0"></span>• Documentation: <http://django-calaccess-lobbying-activity.rtfd.org>
- Issues: <https://github.com/california-civic-data-coalition/django-calaccess-lobbying-activity/issues>
- Packaging: <https://pypi.python.org/pypi/django-calaccess-lobbying-activity>
- Testing: <https://travis-ci.org/california-civic-data-coalition/django-calaccess-lobbying-activity>
- Coverage: <https://coveralls.io/r/california-civic-data-coalition/django-calaccess-lobbying-activity>